## Jira Cloud 자동화(Automation) 사용 가이드

이 문서는 Jira Cloud에서 제공하는 자동화(Automation) 기능 사용 방법을 정리한다.

## [개념](#page-0-0) [규칙만들기](#page-1-0)

자동화는 팀이 프로세스와 워크 플로우를 자동화 함으로써 중요한 작업에 집중할 수 있도록 수동적이고 반복적인 작업을 제거하도록 돕는다. 사용자는 간단한 규칙 빌더를 통해 복잡한 시나리오도 처리할 수 있는 자동화 규칙을 구성 할 수 있다.

이 가이드는 Jira Cloud 자동화를 시작하는 데 필요한 주요 개념을 설명하고, 규칙을 설정하는 데 도움을 주며, 팀의 프로세스에 적용 및 편집할 수 있는 일반적인 사 용 사례 규칙을 설명한다.

atlassian에서 제공하는 [Jira automation template을](https://www.atlassian.com/software/jira/automation-template-library#/labels/all/customLabelId/1453) 참고하여 자동화 규칙을 생성할 수 있다.

개념

<span id="page-0-0"></span>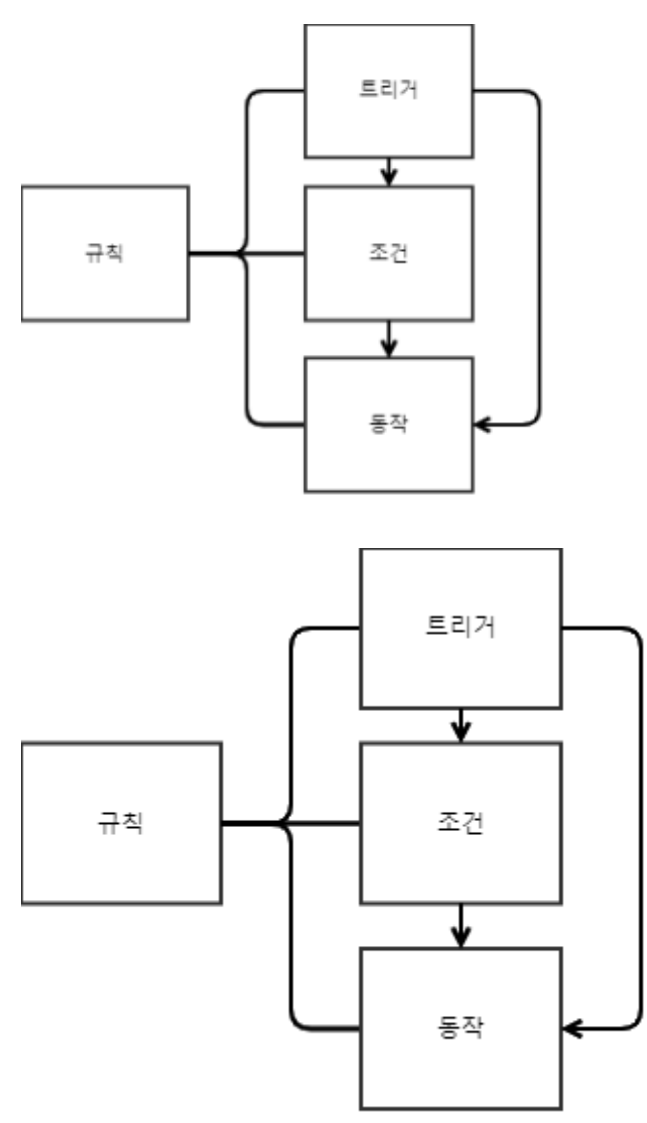

- Rule (규칙) : 설정한 기준을 기반으로 시스템 내에서 동작을 자동화, 규칙을 시작하는 "트리거", 규칙을 구체화하는 "조건", 작업을 수행하는 "동작"으로 이 루어져 있다.
- Trigger (트리거) : 규칙을 구성하는 요소로, 이벤트의 수신을 대기한다. 일정에 따라 실행하도록 설정가능, 적용하기 전 사용자 지정이 가능하다.
- Condition (조건) : 규칙의 범위를 좁힌다. 조건이 충족되지 않으면 규칙 실행이 중지되고 조건에 뒤따르는 동작이 수행되지 않는다.
- Action (동작) : 규칙의 실행이다. 동작을 통해 이슈편집, 알림 전송 또는 하위 작업 만들기 등 여러가지 작업 수행이 가능하다.
- Branch rule/ related issues (브랜치 규칙/관련 이슈) : 자동화를 사용시 규칙을 트리거 한 소스 이슈뿐만 아니라 소스 이슈와 관련된 모든 이슈에 동작을 적용해야하는 경우 사용한다.
	- 하위작업이 포함된 이슈
	- 에픽의 일부인 스토리
	- 다른 이슈에 연결
- Smart value(스마트 값) : 사이트 내의 광범위한 이슈 데이터에 접근 및 조작을 할 수 있다. 예를 들어, 스마트 값 {{now.plusDays(5)}}는 현재 시각을 참조 하여 5일을 더하며, {{issue.summary}}는 이슈의 제목을 프린트 한다.
- Rule actor (규칙 실행자) : 규칙을 실행하는 사용자이다. 이 사용자는 트리거와 관련한 권한이 있어야 하며, 수행할 수 있는 동작을 모두 완료해야한다.
- Rule status (규칙 상태) : 자동화 규칙의 상태를 확인하여 현재 규칙의 활성화 유무를 알 수 있다. 규칙의 상태는 세부 정보 화면에서 확인할 수 있다.
	- 사용 : 사용 규칙이 현재 활성화된 상태  $\circ$

사용 안함

 $\bullet$ 

- : 규칙을 현재 사용하지 않는다.
- 초안  $\bullet$ : 규칙에 게시되지 않은 변경 사항이 있다.
- Audit log(감사 로그) : 각 규칙에는 감사 로그가 있어서 규칙이 트리거된 시기, 실행의 최종 결과 및 수행될 가능성이 있는 모든 동작을 확인할 수 있다. 규 칙을 디버깅 하는 데 효과적이다.

## <span id="page-1-0"></span>규칙만들기

- workflow : 이슈 상태가 완료로 전환시 하위 작업 생성
	- 트리거 : 이슈 상태가 변경될 때
- 조건 : 상태가 완료이면 - 동작 : 하위 작업 생성
- 예시
- 1. 관리>프로젝트 설정> Automation 이동 (또는, 관리>프로젝트 설정>앱>Project Automation)

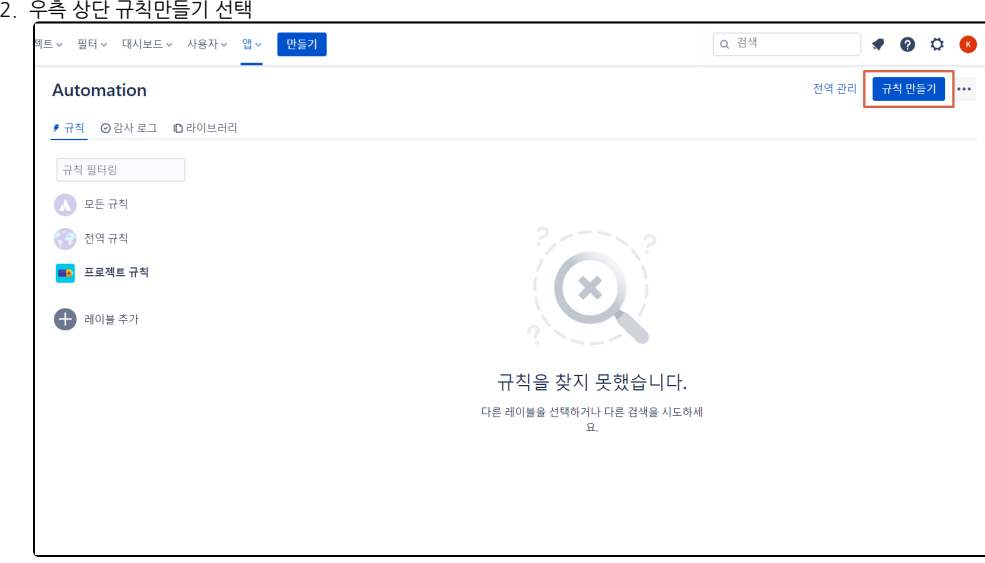

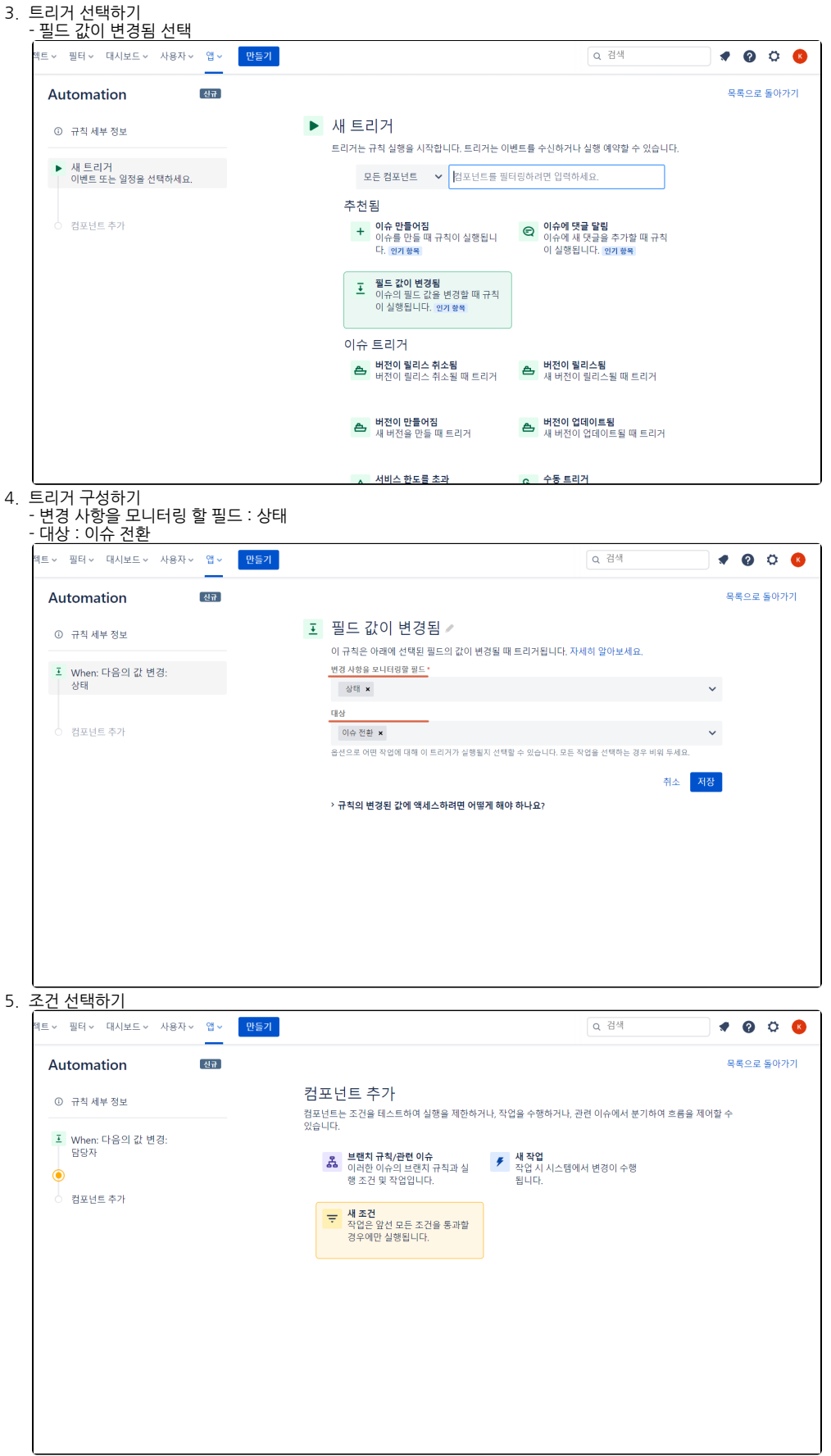

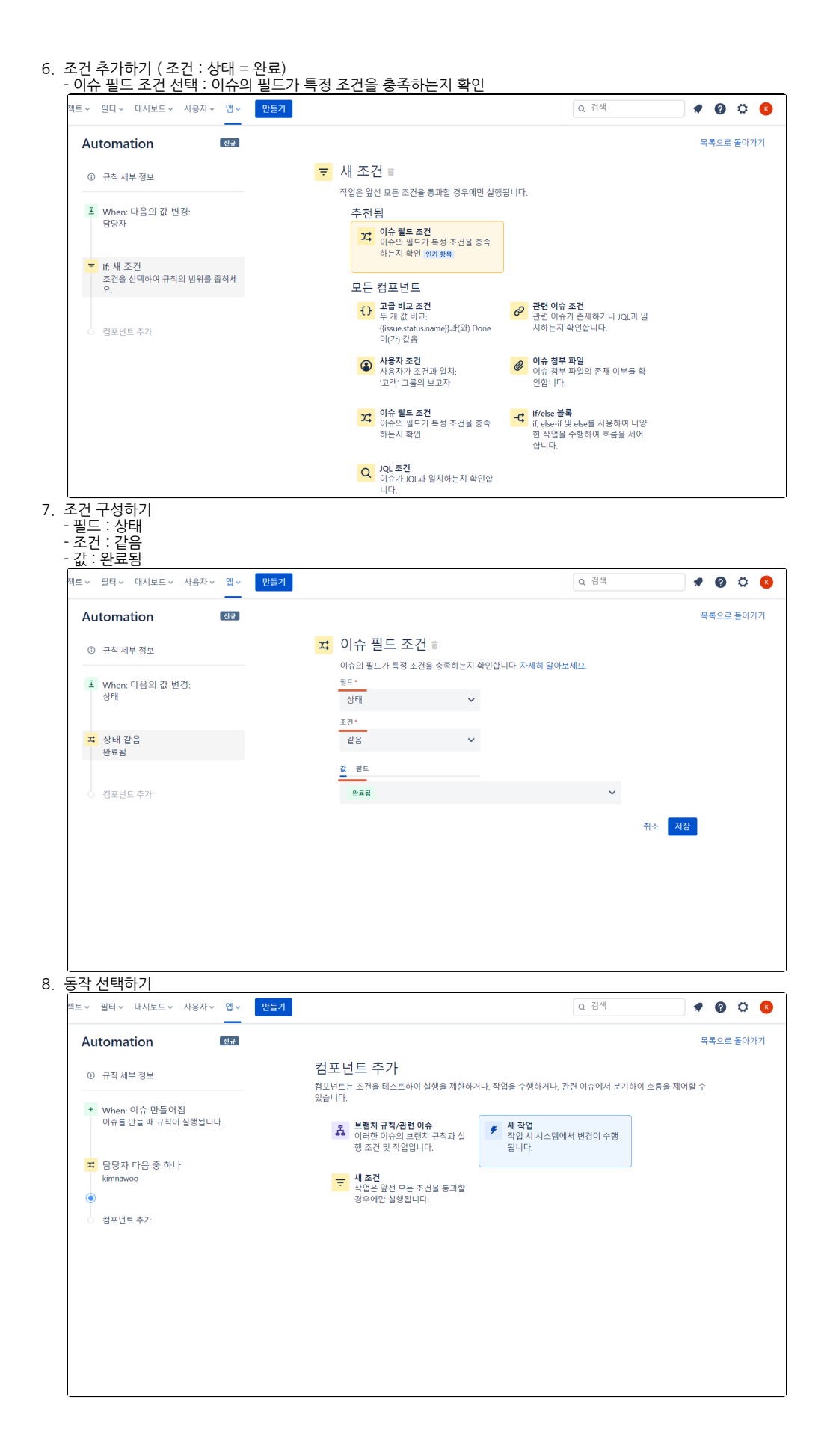

## 9. 동작 추가하기

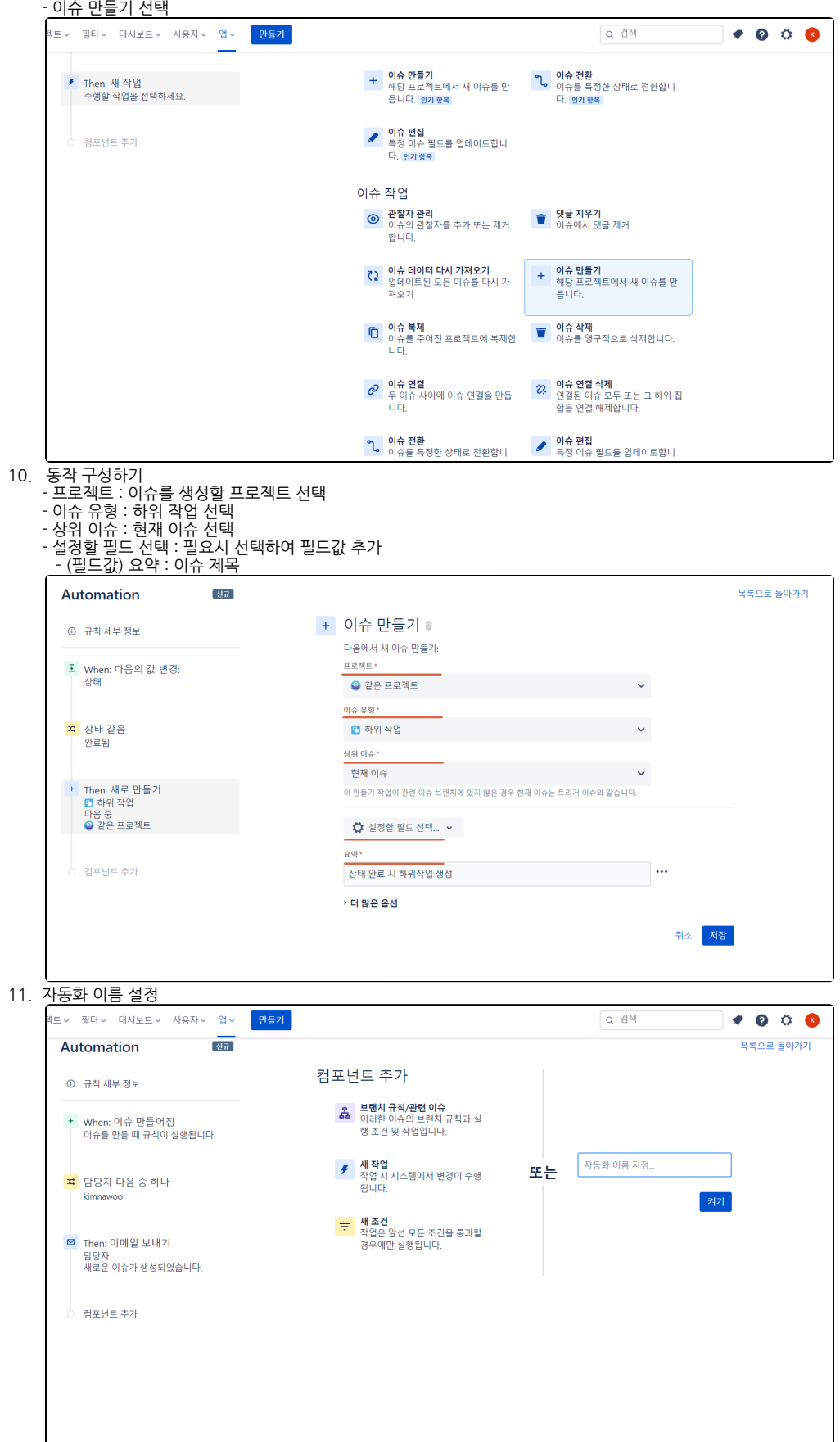

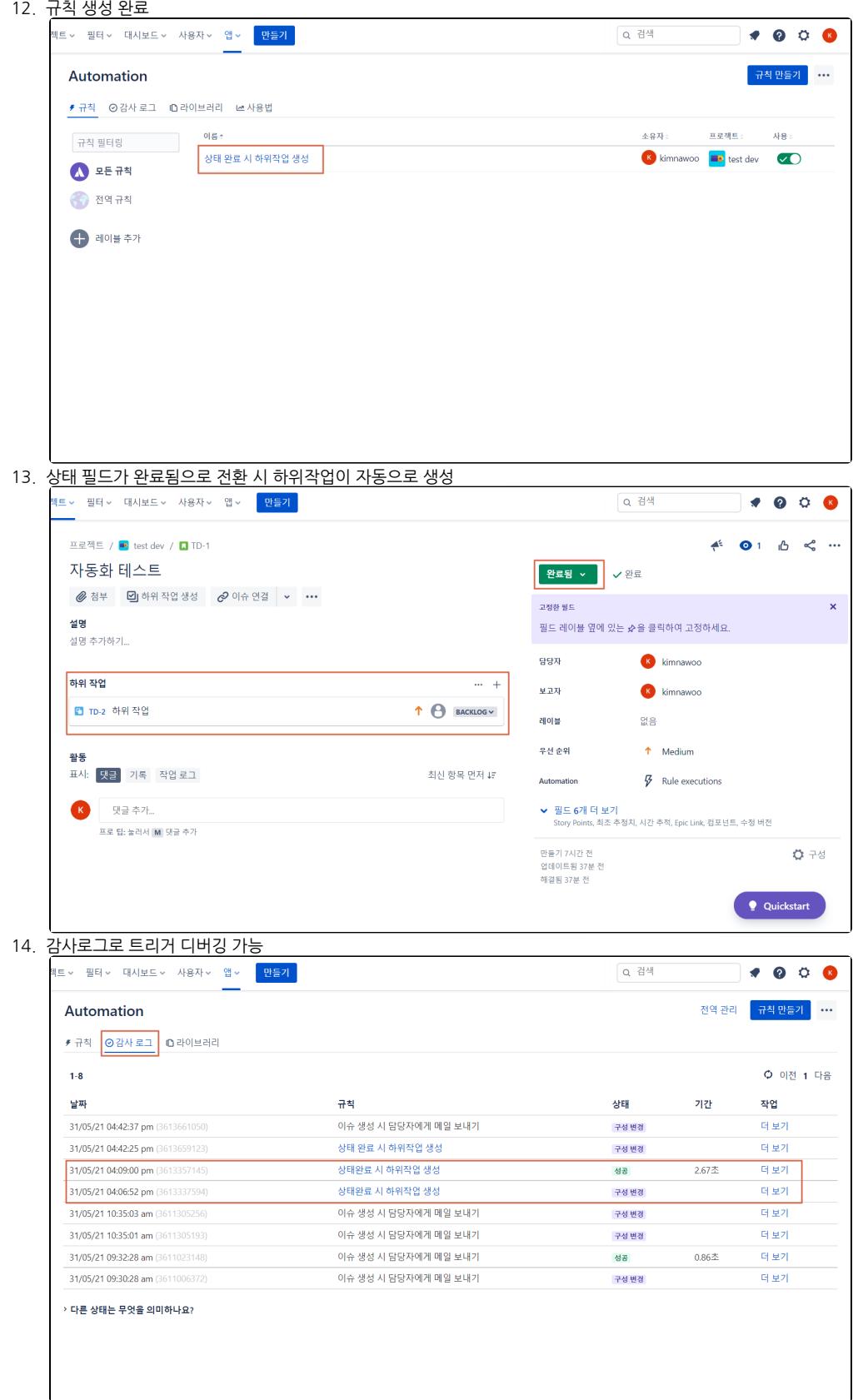